## **DM Gold 1.0.5.10**

## What's New

- Implemented white-balance params link with lighting configurations
- Implemented calibration and correction of black subtraction for coaxial lighting
- Added recommendations for current exposure

Version is available here: "Dropbox (OctoNus)\Download\DM\DM Gold\dm-gold-1.0.5.10.exe" (https://www.dropbox.com/s/w8qosplaju16gup/dm-gold-setup-ver-1.0.5.10-prot.exe?dl=0)

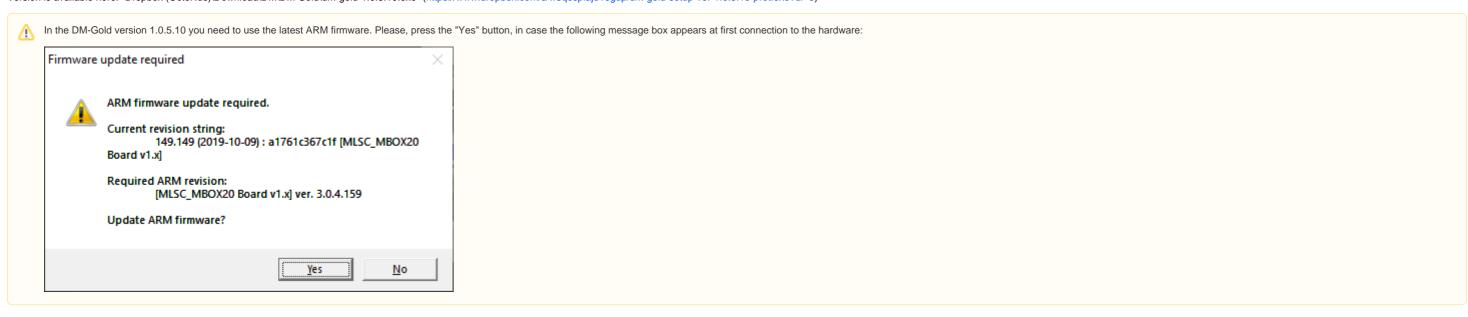

Please, do not forget to update configs and hardware settings for DM-Gold BEFORE installation of the program:

- 1. Clear or create folder "%PROGRAMDATA%\Octonus Software\OctoNus Digital Microscope".
- 2. Copy configuration files from archive for this digital microscope from archive. For DM Gold coaxial, use this one: "Dropbox (OctoNus)\Download\DM\DM Gold-1.0.5.10-toplight-coaxial.zip" (https://www.dropbox.com/s/7yjquiztrl0nytp/DM-Gold-1.0.5.10-toplight-coaxial.zip" (https://www.dropbox.com/s/7yjquiztrl0nytp/DM-Gold-1.0 coaxial: "Dropbox (OctoNus)\Download\DM\DM Gold\DM-Gold-1.0.5.10-toplight.zip" (https://www.dropbox.com/s/5jgba61f1lsd26c/DM-Gold-1.0.5.10-toplight.zip?dl=0)

  3. Upload new TangoSettings.ini from unpacked folder to Tango contoller (instruction is here: Installation and Setup#SupportingTangocontroller)

After updating the configs, install new version of program.